## Eлектронни таблици

ФОРМУЛИ, ФУНКЦИИ И АДРЕСИРАНЕ

# 1. Формули

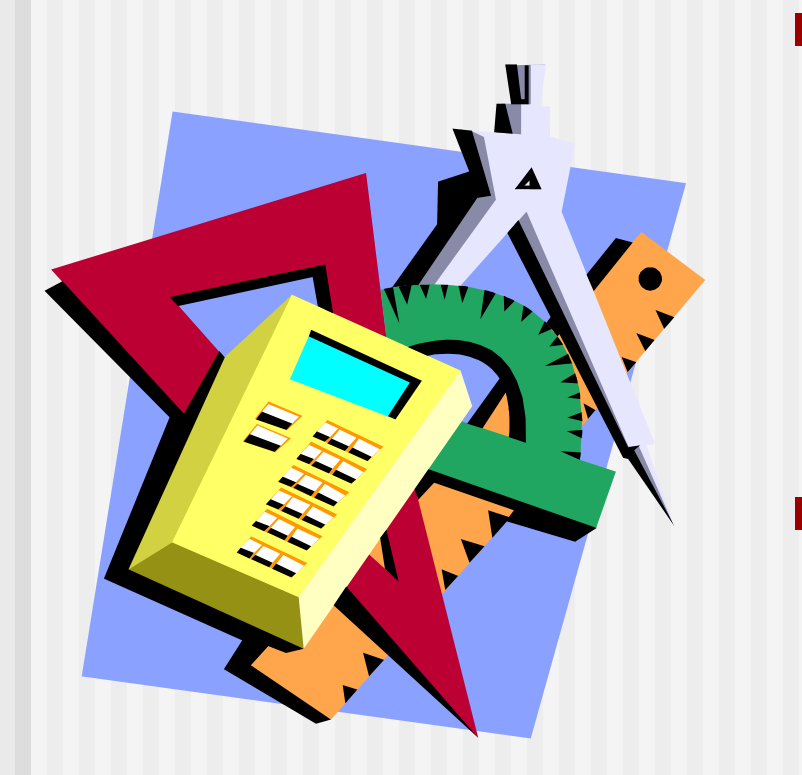

 За пресмятане стойността на една величина, в зависимост от друга

 В Excel всяка формула започва със знака за равенство (=)

### Аритметични операции

- +
- $\blacksquare$  \* умножение
- / деление

-

- $\blacksquare$  ^ повдигане на степен
- $\blacksquare$  % процент
- $=$   $=$   $G5 + L7$ ;
- $= B9 B16$
- $=3.14*A2*R4$
- $\blacksquare$  =C1/D1
- $=$ F2^3
- $\blacksquare = B16/B1%$

Адресите на клетките (напр. В16) могат да се изписват или да се посочва съответната клетка с показалеца на мишката.

### Приоритет на операциите

 Първо се изчисляват изрази в скоби, после повдигане на степен, умножение, деление и пресмятане на %, накрая събиране и изваждане.

 Еднотипните операции се изпълняват от ляво надясно по реда на срещането им.

#### Правила:

- Преизчисляването се извършва автоматично след всяко обновяване на данни и формули.
- Формули, които са еднакви за всички редове (колони) се въвеждат само в първата клетка и след това се копират (с COPY и PASTE). При копирането надолу или надясно се променят адресите на клетките.
- Могат да се използват клетки от различни листи като се посочи името на листа, напр. =First!F8+Second!F8

# 2. Функции

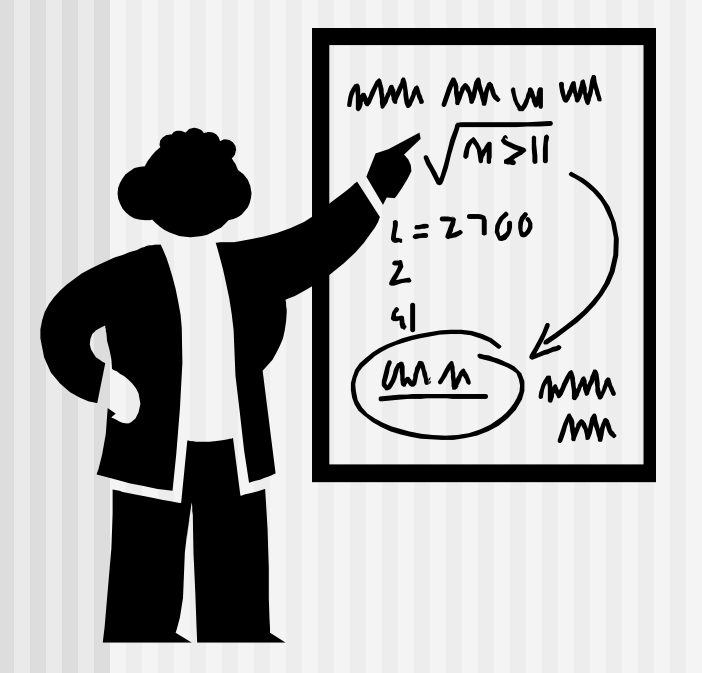

- Всяка функция има име и начин на въвеждане на операндите. Резултатът се извежда в активната клетка
- $\blacksquare$  Напр. = SUM(операнди) връща сумата от операндите

 За работа с някоя стандартна функция се използва бутона $f_{\ast}$ 

# Основни функции:

- **SUM**
- **AVERAGE**
- IF
- **SUMIF**
- **CHOOSE**
- **DATE**
- **TODAY**
- **AND; OR; NOT**

## 3. Адресиране:

 Относителни адреси – B1/B2. При копиране се интерпретират като се отчете местоположението на избрана клетка спрямо клетката, в която е записана формулата.

 Абсолютни адреси  $-$  \$B\$1/\$B\$2.  $$ тези формули не се променят при копиране.

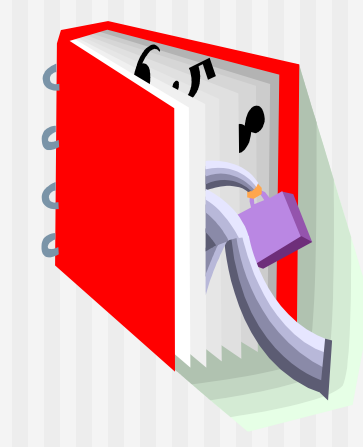

#### 4. Етапи в разработването на ЕТ

- Анализ на задачата.
- Проектиране определят се броя на страниците и тяхната структура. Определя се типа на клетките.
- Създаване въвеждане на текстове, данни и формули в съответните клетки.
- Тестване проверява се дали ЕТ работи така както е планирано. Ако ЕТ е предназначена за работа на други потребители се пишат указания за ползването й. Може да се добавят бележки към отделни клетки **(Insert/Comment)**